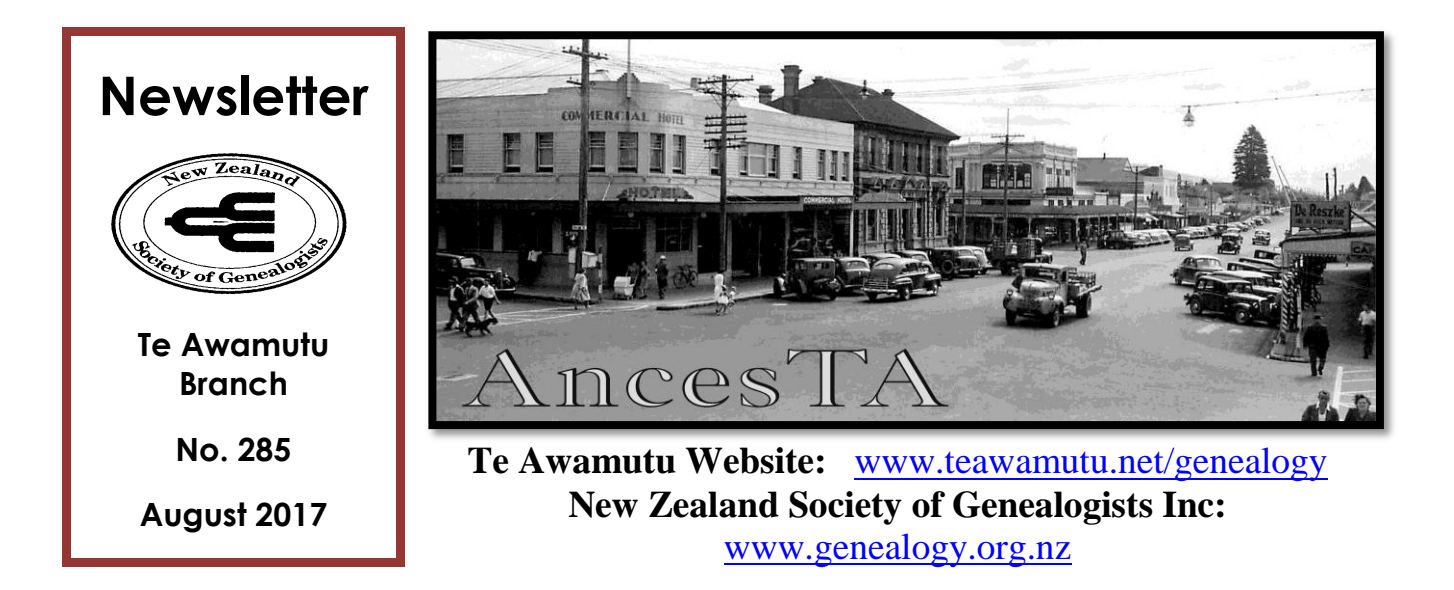

Meetings are held at the **St John Ambulance Hall** on Palmer Street, Te Awamutu, at 7.30 p.m. on the first Tuesday of each month – February to December.

Visitors are most welcome. \$2 door charge for casual visitors.

**Next Meeting:** Tuesday 1<sup>st</sup> August. Members' geographical interests. Bring your laptops.

**September Meeting:** Tuesday 5<sup>th</sup> September. Photographs and what to do with them – digitising, cataloging, metatagging etc

**Convenor:** Sandra Metclafe Email: [sandra@metcalfe.co.nz](mailto:sandra@metcalfe.co.nz)

**Secretary:** Christine Ball Email: [ash.chris@xtra.co.nz](mailto:ash.chris@xtra.co.nz)

**Treasurer:** Linda Howarth 871 7115 Email: [blhowarth@xtra.co.nz](mailto:blhowarth@xtra.co.nz)

**Newsletter:** Robyn Taylor 871 7603 Email: [robyntaylor@wwweb.co.nz](mailto:robyntaylor@wwweb.co.nz)

# Club News!

Welcome to the August 2017 newsletter.

I trust that everyone had a great time at last month's Mid-winter Xmas club night. I hear that Bev did an awesome job with the quiz!

This month's club night will be a hands-on research evening, focusing on geographical areas of common interest.

Bring your laptops and tablets and if you have favourite websites you use for your county or country research then bring them to share as well.

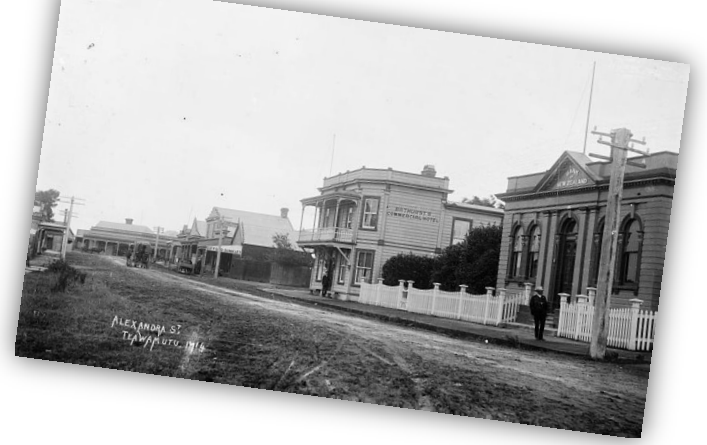

As an outcome of Ben Pick's visit in June a group of us have started meeting and

gathering bits of information about some of the buildings in Te Awamutu. We have decided to concentrate firstly on the buildings in the CBD with names on them. The plan is to hold a pop-up event later in the year with the hope that people will come and tell us about what they know or remember of the particular buildings so that we can create, not only a factual history of each building but a social history of it as well. We have 13 buildings on our list to date.

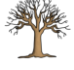

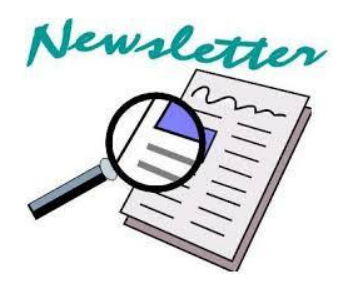

Genealogy Club newsletters are now available to be read via the NZSG website. Anyone can access them for FREE.

<https://www.genealogy.org.nz/>

Scroll down the home page and look for **Branch & Interest Group Newsletters Uploaded to the Website**. Here you can find links to newsletters from other clubs around the country.

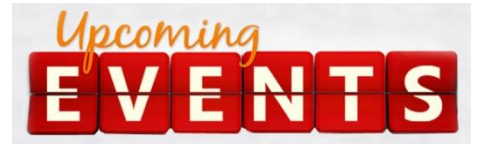

### **Auckland Family History Expo**

Fickling Centre, Onehunga. Opening event Friday 11<sup>th</sup> August - \$15. Free entry on Saturday 12<sup>th</sup> and Sunday 13<sup>th</sup> August. 25 trade exhibitors and 24 workshops per day to choose from. If you are new to family history then this event is for you!

Download the programme from:

<http://www.aucklandlibraries.govt.nz/EN/Events/Events/Pages/familyhistoryexpo.aspx>

### **Hamilton Open Day**

Chartwell Co-operating Parish Church corner Belmont and Comries Road, Hamilton. Saturday,  $26<sup>th</sup>$  August from 10.00am until 3pm. Entry: \$5.

Enquiries contact: [openday2017@gmail.com](mailto:openday2017@gmail.com)

More information about this event hopefully at this month's meeting.

### **Legacy Users' Group**

Venue: 5 Toi Place, Rototuna, Hamilton Contact: Bruce/Trish Cron. Email: [brucecron@gmail.com,](mailto:brucecron@gmail.com) ph. 021 407 478 Sunday, **August 6 th** from 1.30pm to 3.30pm

# **Creating a Strong Password**

**The Password Trick – A 99% Foolproof System for Genealogists & Family Historians**

*by Thomas McEntee*

An e-book available on Amazon.com

Build strong passwords based on this simple formula: Prefix + Secret Core Password + Suffix

- 1. The prefix is the password that is tied to the website you are using, eg.
	- a. Ama for Amazon
	- b. Anc for Ancestry
	- c. Fmp for FindMyPast

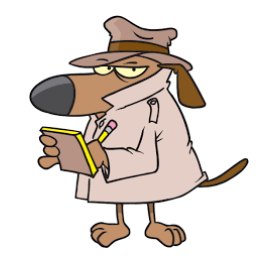

- 2. Secret Core Password is your master password and a segment in the formula that never changes.
	- a. Use at least one number and limit yourself to no more than five characters.
	- b. Why 5? Some sites limit passwords to a maximum of eight characters so by the time you add in your prefix and suffice you don't want your secret core password to be too long
	- c. Use a play on words or a phrase eg the first letters of your name + year of birth eg san60
- 3. The suffix is the special character at the end of the formula such as  $\gamma \propto \alpha^* \text{ or } \gamma$ 
	- a. Why use the special character at the end?
	- b. Some sites such as Ancestry do not allow a special character in their passwords. Being on the end means it can easily be dropped off if your first try with it on doesn't work
- 4. Putting it altogether. Now that you have the key elements just put it altogether eg
	- a. Amazon = Ama + san $60 + \&$  = Amasan54!
	- b. Ancestry.com = Ancsan60 (because Ancestry doesn't allow special characters)
	- c. FindMyPast =  $F$ mpsan60!
- 5. Variations: Sometimes you need to vary your setup so simply switch the elements eg
	- a. Secret Core password + Prefix + Suffix or Suffix + prefix + Secret Core Password
- 6. Forced password resets. Sometimes websites force you to select a new password on a regular basis. The solution?
	- a. Simply add a number or letter at the end with the suffix and increment it each time
	- b. Amasan60A, then Amasan60B etc

If you want to remember your passwords, always be consistent in your approach and always use the same system for different websites. And keep a note of your system in your personal papers. One day you will die and someone may need to access those websites!

You can also view this as a video at Hack Genealogy http:/bit.ly/pwtrick

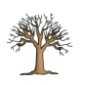

#### **DNA Support Group Meeting**

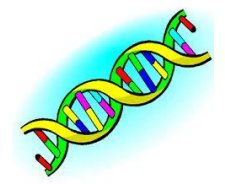

The next meeting of the DNA support group will be on Sunday  $3<sup>rd</sup>$  September at Te Awamutu. We will be looking more closely at different analytical techniques and making sense of your matches. These meetings are best suited to those who have been tested and want to do more with their results.

## **A visit to the Family Research Centre at Panmure**

*by Christine Ball*

I have visited the Family Research Centre at Panmure (FRC) several times already and usually find something of interest. This latest visit was particularly worthwhile.

I had a list of things to look for:-

1. **Irish research**.

I was able to spend time with a volunteer with special Irish knowledge. We didn't find records of my particular Irish family but I did gain valuable hints about Irish research and also Irish websites to keep an eye on for records in future.

#### 2. **NZ military history**.

I had noticed a book about New Zealanders who flew in the Fleet Air Arm advertised in the library

page of the New Zealand Genealogist. A look at this was on my Panmure research list as my father had transferred from the RAF to the Fleet Air Arm during WW2.

The book was mainly biographies of men killed on active service. One caught my eye, Gordon McLeod who was killed on air combat practice in England on June 23 1945.

I have Dad's wartime letters and photo albums. Gordon is often mentioned in these. He trained with Dad in Canada and in his letters Dad describes where they went on leave together in England.

These are probably stories and photos of interest to Gordon's family if I can track them down.

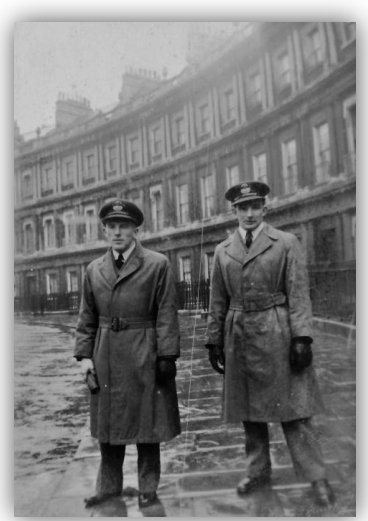

*Gordon McLeod and George Murray, Bath, November 1944*

#### 3. **Census records for Canada**

I used the free world wide search facility available on some of the Panmure computers to find the branch of my Family who had emigrated from Shetland to Canada.

#### 4. **British Newspaper archive**

Some Panmure computers also have free access to British newspapers. I wanted to check a marriage record for an ancestor named Thomas Fraser Hunter. I found the marriage record but also had a bonus find. An article called "In Memoriam" appeared under search for the name. The article, written by his sister Isabella, was a detailed account of his life including his experiences as a tea planter in India.

I've since carried on this line of research and found other family members in India. Findmypast has the British India Office Births, Deaths and Marriages. (I used my NZSG membership to get a discounted subscription.) Isabella also wote an "In Memoriam" article about her soldier brother and is the author of a book about her life in India, which I have ordered.

#### **Did You Know?**

- 1. If you download a pdf file and it ends in ".exe" delete it. It is a virus
- 2. If you want to download a YouTube video just add "ss" to the url between www. and Youtube. Eg: [www.ssyoutube.](http://www.ssyoutube/)......
- 3. Accidentally close a Word document without saving? No autosave either? Search .asd into file explorer under "my/this pc". The document will be there. Windows has your back!
- 4. Highlight a selection in Word and hit Shift F3 to make it all caps or all lowercase
- 5. When you copy something from the internet use CTRL + Shift + V to paste it. This will prevent the text from formatting
- 6. Save your Powerpoint presentations as a Powerpoint show (.ppsx) and it will open directly to the slideshow
- 7. Hit Alt and click on any Google image to have it automatically save to your computer